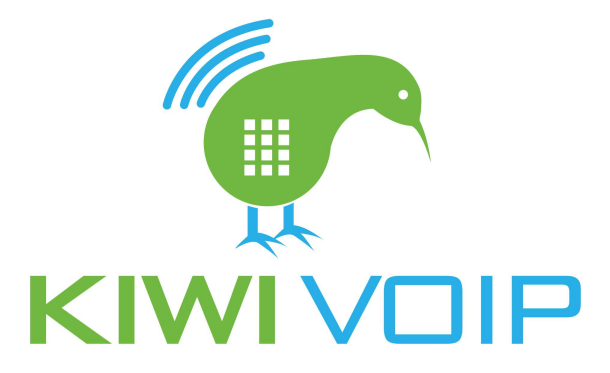

## How to Port a number over to us

- Login to the portal via https://portal.kiwivoip.co.nz
- Select Manage Numbers on the left menu system
- ⦁ Click "Manage Number Porting"
- ⦁ Click "Port a NZ Local Number" or "Port a NZ Tollfree number" depending on if you want a local number or tollfree number
- Fill in all the details on the page.